## Guide: GPS TimeTracker AutoSync (Pro-Version)

You can automatically create an Excel-compatible CSV file of the current day trips with AutoSync and synchronize it with the Office-PC.

- 1. You need to turn on "AutoSync" in the settings and hook PDF, CSV or CSVExpress.
	- A CSV/PDF file with the current day's trips is automatically generated in the folder "GPSZeiterfassungSync".
	- AutoSync will be updated automatically on departure, arrival and note.

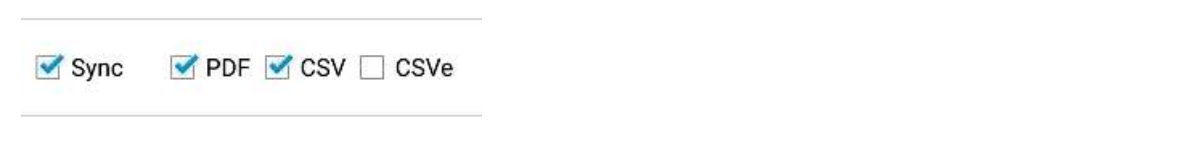

2. The AutoSync file can be synchronized with free external programs e.g. DropSync:

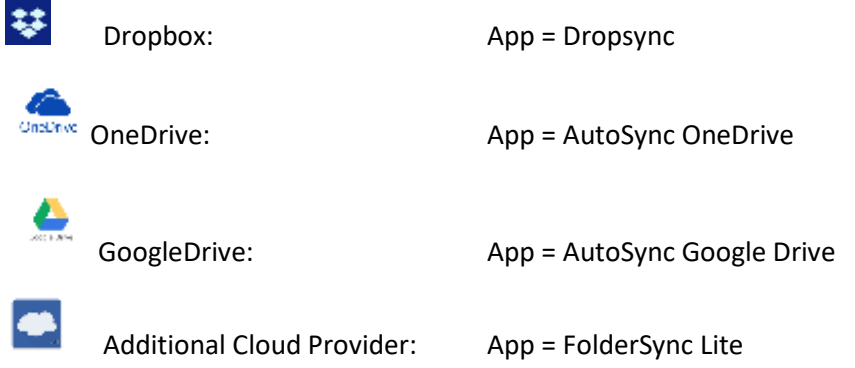

- 3. Example Dropbox and DropSync:
- 3.1  $\overrightarrow{\ast}$  You need to have the Dropbox installed on your smartphone and on your office PC: Link to Dropbox: [Https://db.tt/yVR9o0Zc](https://db.tt/yVR9o0Zc) The Dropbox syncs the smartphone with the office PC
- 3.2 **O**Install the Dropsync app from the Playstore. With Dropsync you can automatically synchronize the folder "GPSZeiterfassungSync" with your Dropbox. Link to Drropsync: [Https://play.google.com/store/apps/details?id=com.ttxapps.dropsync](https://play.google.com/store/apps/details?id=com.ttxapps.dropsync)
- 3.3 If you have installed Dropsync and entered your Dropbox login, go to the Dropsync app "**Sync folder**" and create a Dropbox folder e.g. "GPSSync".
- 3.4 As a local folder, locate "GPSZeiterfassungSync" and press "Select" and "Save". (Galaxy S8/9:/storage/emulated/0/GPS time recording sync)

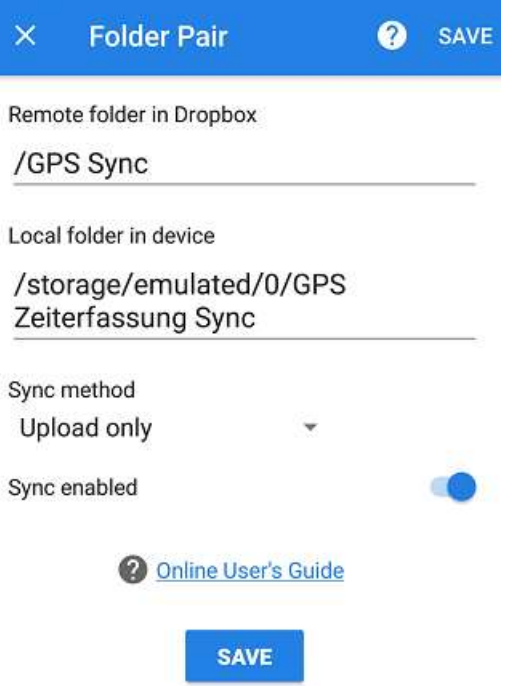

Now every time you change the CSV/PDF file in the "GPSZeiterfassungSync" folder, the file is copied from DropSync to the Dropbox and the Dropbox syncs automatically with the office PC.

For further questions and suggestions, please contact

[service@gpszeiterfassung.de](mailto:service@gpszeiterfassung.de)

Note:

✔It is only synchronized in one Direction – from the smartphone to the PC.

✔A current autosync. csv/PDF is always generated. If you link to this file in the Dropbox on your PC, you have the current trips of the day and the current departure or arrival with one click.

✔Individual "AutoSync 2017-01-10. csv" is created for each day.

 $\blacktriangleright$  In addition, the complete travel list for each month is stored as a data backup 2018-05. Dat.